# Curso multimedia interactivo sobre electromagnetismo

D. Alonso, C. Quintáns, Dpto. Tecnología Electrónica, Universidad de Vigo Vigo, España e-mails: ganicho@yahoo.es, quintans@uvigo.es

*Resumen*— **En este trabajo se muestra una aplicación informática, que permite al usuario conocer los principios básicos del electromagnetismo y sus aplicaciones. Mediante un conjunto de animaciones y simulaciones interactivas, en las que el usuario puede modificar determinados parámetros, se explican los distintos fenómenos magnéticos y electromagnéticos, así como el comportamiento de los dispositivos que funcionan basándose en dichos principios. Esta aplicación se puede utilizar vía web desde cualquier punto con conexión a internet y constituye una herramienta de autoaprendizaje muy útil para los alumnos de las escuelas técnicas.**

*Palabras clave: Electromagnetismo, autoaprendizaje, dispositivos magnéticos*

# I. INTRODUCCIÓN

Una de las dificultades que aparecen en la enseñanza de las materias técnicas es poder mostrar al alumno determinados fenómenos físicos y el comportamiento de ciertos dispositivos. Un ejemplo de esto son los dispositivos magnéticos y sus aplicaciones, como las células Hall, etc. Estas dificultades se pueden superar si se dispone de imágenes dinámicas y aplicaciones en los que además el alumno pueda interactuar con el sistema a través de la posibilidad de modificar algunos parámetros. Por otra parte el autoaprendizaje es una actividad que cada vez será de más utilidad, sobre todo en el nuevo marco de educación superior en el que el alumno debe ser parte activa del aprendizaje.

En este artículo se muestra una aplicación que se ha desarrollado para ayudar al alumno en la formación relacionada con el electromagnetismo y que se incluye en los planes de estudio de cualquier ingeniero en general y de los ingenieros industriales en particular.

En asignaturas de cursos superiores se nota, a veces, que algunos de los conceptos relacionados con el electromagnetismo están parcialmente olvidados por lo que una aplicación informática cuyo objetivo sea la formación en este tema, puede ser de utilidad para los alumnos de los primeros cursos, en los que se imparte esta docencia, y para los alumnos de cursos superiores donde esta formación se supone conocida.

El objetivo es desarrollar una aplicación informática que representase los conceptos básicos del electromagnetismo. Dicha aplicación debe ser interactiva, para que el alumno pueda repasar los conceptos básicos y ver el fenómeno físico

J. Marcos y M. A. Domínguez Dpto. Tecnología Electrónica, Universidad de Vigo Vigo, España e-mails: acevedo@uvigo.es, mdgomez@uvigo.es

mediante animaciones y además que le permita realizar cambios en algunos de los parámetros para ver su efecto. Por otra parte la herramienta desarrollada debe ser ejecutable a través de una página web. El contenido de la aplicación debe abarcar desde los conceptos básicos hasta las aplicaciones de dispositivos electromagnéticos (bobinas, máquinas, etc.) [1]- [4]. Otra característica importante que tiene la herramienta es un apartado de autoevaluación en el que el usuario puede comprobar el nivel de conocimientos adquirido, mediante un conjunto de preguntas tipo test que le permite al sistema realizar una evaluación que posiciona al usuario en uno de los tres niveles posibles, y según los conocimientos adquiridos.

En el Departamento de Tecnología Electrónica de la Universidad de Vigo se han desarrollado previamente varias herramientas de este tipo para otros temas y sobre los que se han realizado evaluaciones y encuestas a los alumnos [5]-[14]. Los resultados obtenidos muestran el interés de este tipo de herramientas para otras aplicaciones, por lo que es una de los campos de trabajo. Además estos desarrollos se realizan con la implicación de los alumnos, lo que facilita el diseño de los contenidos de las herramientas, así como la forma de representarlos. Esto facilita la orientación dada a estas aplicaciones, ya que finalmente los alumnos son los destinatarios de las mismas.

Para la creación de las animaciones interactivas se optó por usar el programa Flash CS4 de Macromedia cuya principal ventaja con respecto a otras alternativas es que es de fácil uso y se pueden crear animaciones de todo tipo, de modo fácil y rápido. Para la implementación de las animaciones y de la información adicional en la aplicación final, se utilizaron documentos de hipertexto en formato HTML (HyperText Markup Language), por ser un lenguaje de programación sencillo que se utiliza en la creación de páginas web y que permite insertar enlaces entre documentos, imágenes, animaciones y videos. La elección del lenguaje HTML permite que para la visualización de la aplicación, únicamente se necesite un browser (navegador), programa que le permite al usuario interpretar el lenguaje HTML, independientemente del sistema operativo instalado en el ordenador en el que se desea visualizar la aplicación. Para escribir código en HTML solo se necesita un editor de texto ASCII, como el Bloc de notas de Windows, sin embargo, existen editores de código HTML que hacen más fácil la edición de dicho código. Por ello se optó por usar como editor HTML el programa Dreamweaver MX de

Macromedia, ya que además este programa también nos permite el diseño y la administración de sitios y páginas Web, [15]- [17].

#### II. APLICACIÓN DESARROLLADA

La aplicación desarrollada incluye varios apartados, que de forma resumida, se puede decir que abarcan los siguientes campos:

- Magnetismo: Este apartado explica cómo surge este fenómeno, cómo afecta a los materiales y muestra algunos ejemplos y aplicaciones del magnetismo.
- Electromagnetismo: Este tema repasa algunos de los conceptos de electricidad, se estudian las leyes del electromagnetismo y se finaliza con un análisis de los conceptos de rotacional y divergencia, así como la inducción mutua.
- Dispositivos: Se muestran algunas máquinas eléctricas elementales que tienen como base de funcionamiento los fenómenos electromagnéticos tratados en los temas anteriores.
- Evaluación: En este apartado se incluye la evaluación mediante un conjunto de 35 preguntas tipo test de respuesta múltiple, que sirve para que el usuario pueda conocer el nivel de conocimientos adquiridos. El sistema utiliza tres niveles distintos de conocimiento (bajo, medio y alto) para realizar la evaluación.
- Enlaces: En este apartado se incluyen enlaces a páginas web de interés para el tema.

Lo que se pretende con esta herramienta es explicar los conceptos básicos del electromagnetismo y sus aplicaciones. Para ello la herramienta, además de los conceptos teóricos, contiene un conjunto de animaciones, de las que algunas de ellas son interactivas para que el usuario pueda cambiar alguno de los parámetros que intervienen, para que se muestre de una forma intuitiva el concepto que se pretende enseñar.

#### *A. Contenido de la aplicación*

En concreto la herramienta desarrollada tiene un desplegable en su parte izquierda con todos los apartados de la aplicación. La figura 1 muestra la página de inicio. A su vez, cada una de los apartados de esta tabla contiene un conjunto de subapartados que pretenden abarcar todos los conceptos que consideramos básicos. La herramienta tiene una estructura en forma de árbol que le permite al usuario entrar en todos los apartados de la aplicación para ver el contenido teórico de los conceptos, así como las animaciones desarrolladas para facilitar la comprensión de los mismos.

La figura 2 muestra el conjunto de definiciones que contempla la herramienta, la figura 3 incluye el análisis de los campos magnéticos más habituales, la figura 4 muestra una clasificación de los materiales según sus propiedades magnéticas, la figura 5 muestra los apartados dedicados al análisis de las pérdidas producidas en los componentes y circuitos magnéticos, la figura 6 muestra las simulaciones incluidas en la herramienta y que permiten el cálculo del campo magnético para los casos más habituales. En estos

cálculos el alumno puede ajustar varios parámetros. Las tablas I y II muestran los conceptos relacionados con la electricidad y el electromagnetismo que se estudian en la aplicación. La figura 7 muestra la relación de puntos tratados para que el usuario entienda los conceptos básicos relacionados con los circuitos magnéticos y sus aplicaciones. Finalmente la tabla III muestra las máquinas que se estudian a través de la herramienta y como aplicación de los dispositivos magnéticos.

Además del desarrollo de los conceptos teóricos y la utilización de animaciones para mostrar al alumno, de forma intuitiva, el alcance de los distintos conceptos relacionados con el electromagnetismo, merece especial mención la parte de simulación, en la que se puede ver la aplicación de las leyes del electromagnetismo para el cálculo del campo creado por los tipos de conductores más habituales, al ser recorridos por una corriente eléctrica.

También resultan atractivos para el usuario la parte de evaluación en la que mediante un conjunto de preguntas la herramienta permite al alumno conocer el nivel de conocimientos adquiridos. Las preguntas son tipo test y a medida que la evaluación avanza la aplicación utiliza preguntas que proceden de tres bloques distintos y con distintos niveles de dificultad. Finalmente la aplicación muestra al usuario el nivel de conocimientos adquirido, según las respuestas contestadas correctamente.

Los apartados finales de bibliografía y enlaces facilitan al usuario el acceso a diversas fuentes de información relacionada con el electromagnetismo. Finalmente se incluye un apartado de ayuda que tiene como objetivo suministrar la información básica para la correcta utilización de la aplicación.

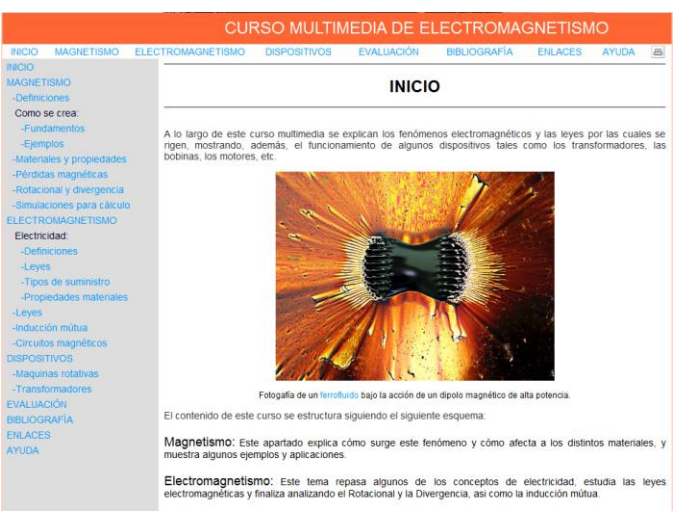

Figura 1. Página principal

### *B. Funcionamiento de la herramienta*

La herramienta desarrollada tiene una página principal y en su parte izquierda aparece el menú con las distintas opciones indicadas en el apartado anterior, figura 1.

# **MAGNETISMO**

# **DEFINICIONES**

-Imanes -Líneas de campo magnético -Dipolo magnético -Monopolo magnético -Imanación -Eje fácil imanación -Magnetómetro -Célula de efecto Hall -Campo magnético -Excitación magnética -Intensidad de campo magnético -Flujo magnético

-Fluio en superficies cerradas -Flujo a través de superficies abiertas -Flujo variable -Permeabilidad magnética -Permeabilidad magnética vacío -Permeabilidad magnética absoluta -Permeabilidad magnética relativa -Susceptibilidad magnética -Tabla de susceptibilidades y permeabilidades -Reluctancia magnética -Temperatura de Curie

-Temperatura de Néel

Figura 2. Pantalla de definiciones

**FJFMPLOS** 

**MAGNETISMO** 

# PÉRDIDAS MAGNÉTICAS

-Introducción -Curva de magnetización -Ciclo de histéresis -Pérdidas por histéresis magnética -Foucault

Figura 5. Pérdidas de los dispositivos magnéticos

# **SIMULACIONES**

-Cálculo del campo creado por una carga en movimiento -Cálculo del campo creado por una corriente rectilínea -Cálculo del campo creado por un toroide -Cálculo del campo creado por una espira -Cálculo del campo creado por un solenoide -Cálculo del campo en un circuito magnético mediante una célula de efecto Hall

#### -Campo magnético terrestre

- -Campo creado por una carga en movimiento
- -Campo creado por una corriente rectilínea
- -Campo creado por una espira
- -Campo creado por una bobina o solenoide
- -Campo creado por un toroide
- -Campo creado por una bobina Helmholmt

Campo magnético terrestre

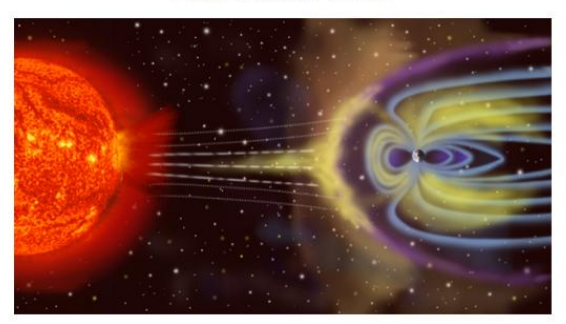

Figura 3. Ejemplos de campos magnéticos

# **MAGNETISMO**

TIPOS DE MATERIALES SEGÚN SUS PROPIEDADES MAGNÉTICAS

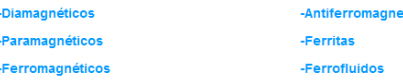

-Ferrimagnetismo

Figura 4. Tipos de materiales magnéticos

Aplicación para el cálculo del campo creado por una carga en movimiento

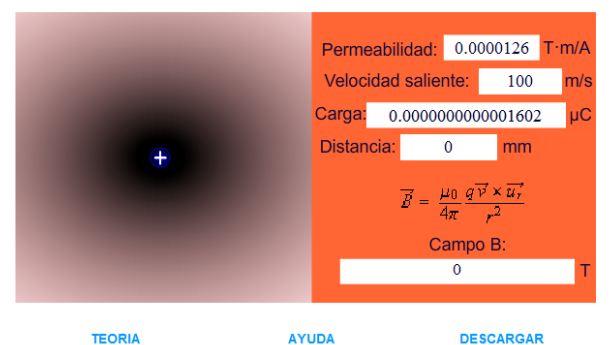

**TEORIA** 

Figura 6. Simulaciones incluidas

#### TABLA I ELECTROMAGENTISMO: ELECTRICIDAD

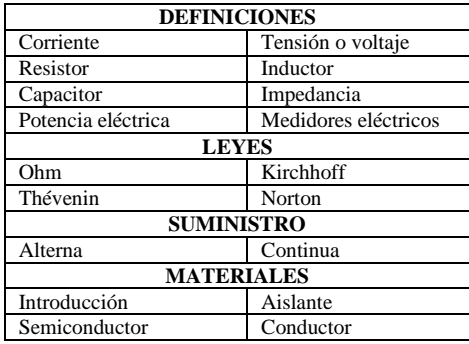

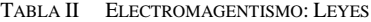

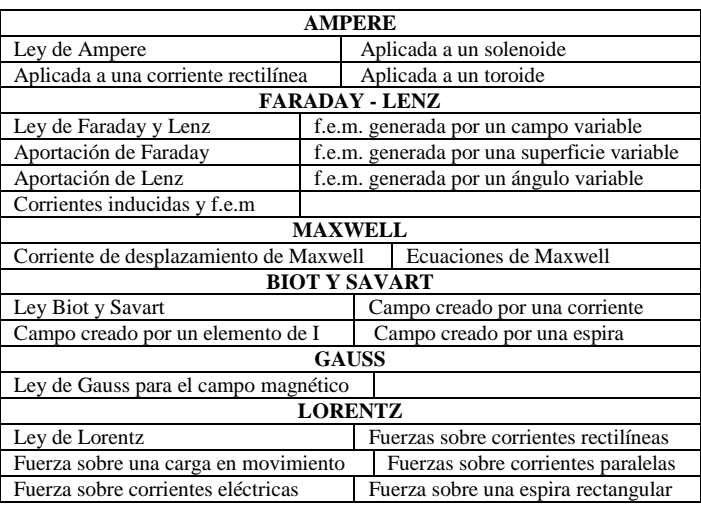

#### **ELECTROMAGNETISMO**

# **CIRCUITOS MAGNÉTICOS**

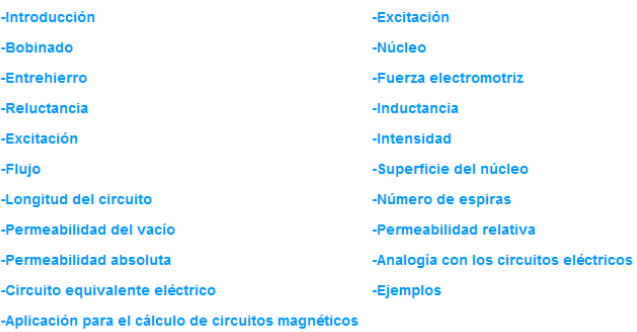

### Figura 7. Página principal

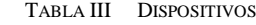

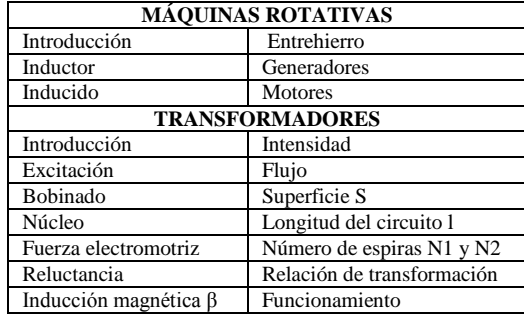

A partir de la pantalla principal el usuario puede seleccionar el apartado sobre el que quiera trabajar. En cada uno de los apartados aparecen los conceptos teóricos, las ecuaciones fundamentales y gráficos con animaciones para facilitar la interpretación del fenómeno físico. Además del menú lateral, comentado anteriormente, la aplicación dispone de un menú superior que también permite el desplazamiento por los temas principales de la aplicación.

Por ejemplo la figura 9 muestra una de las pantallas correspondiente a los distintos tipos de materiales y su comportamiento ante campos magnéticos, mediante la utilización de flechas que se mueven y muestran la orientación de los dipolos magnéticos.

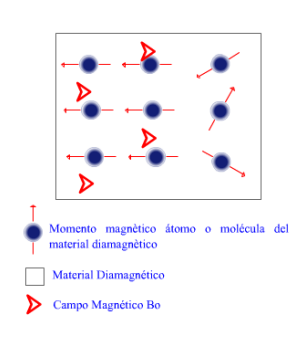

#### Figura 2

Esta oposición de campos hace que en el interior del material el campo resultante B sea un campo menor al campo Bm que se origina en el interior del material por la orientación de los momentos de sus moléculas. Al ser<br>esto

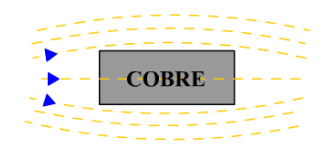

Figura 8. Tipos de materiales magnéticos

De forma similar están desarrollados el resto de apartados de la herramienta. Por ejemplo en el apartado de simulaciones aparecen varias aplicaciones para calcular el campo magnético creado por una corriente en distintos tipos de conductores, figura 9. En este apartado de la aplicación el usuario puede interactuar con la misma mediante la variación de diversos parámetros de forma que le permitan comprender el fenómeno físico. Además se puede acceder a la teoría de ese cálculo y descargar la aplicación.

#### III. METODOLOGÍA

La utilización de herramientas informáticas de apoyo a la docencia, como la que se muestra en este artículo, son de gran ayuda, tanto para el alumno como para el profesor, ya que para ambos el tiempo de dedicación se reduce en gran medida, para lograr el objetivo formativo que se pretende. En nuestro caso disponemos de amplia experiencia en la utilización de herramientas similares.

Por otra parte, el EEES exige que el alumno sea protagonista principal de su aprendizaje, por lo que el profesor pasa a ser un dinamizador e impulsor de actividades formativas para que el alumno aprenda. En este sentido las herramientas educativas que muestran principios físicos, así como el funcionamiento y modo de operación de sistemas tecnológicos, son de gran ayuda para los alumnos porque pueden visualizar y entender los contenidos teóricos gracias a las animaciones y aplicaciones que aparecen.

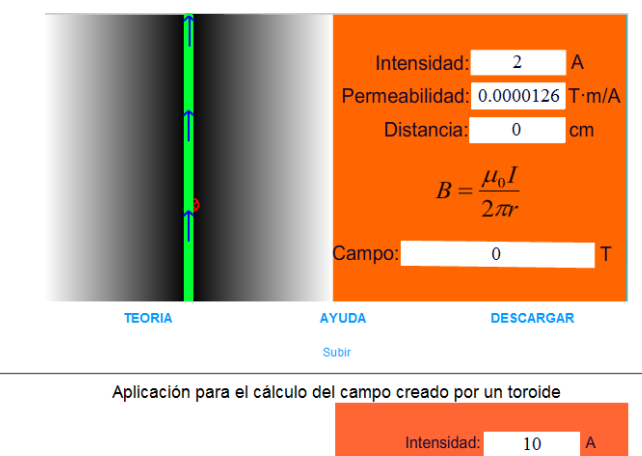

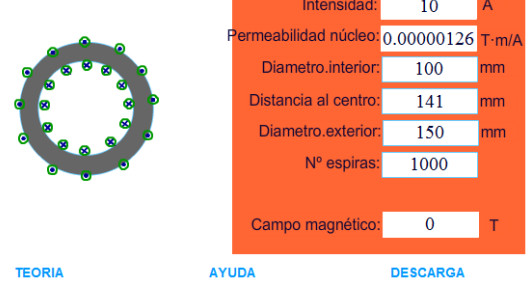

Figura 9. Ejemplos de cálculo

En este sentido, la herramienta que se expone en este artículo tiene un contenido que permite tanto la formación teórica como práctica del alumno, por los ejemplos de cálculo que aparecen y en los que el alumno puede interactuar modificando parámetros del circuito electromagnético y observando los resultados.

La metodología recomendada cuando se dispone de herramientas de este tipo es la siguiente:

- 1) Explicación de la materia por parte del profesor.
- 2) Utilización de la herramienta, por parte del alumno, para la fijación de los conceptos teóricos y para la comprensión del fenómeno físico.
- 3) Entrega a los alumnos del enunciado de las prácticas de laboratorio.
- 4) Utilización de la herramienta por los alumnos para preparar las prácticas de laboratorio.
- 5) Finalmente el alumno puede comprobar el nivel de conocimientos adquiridos mediante el apartado de autoevaluación.

La figura 10 muestra la pantalla de evaluación. El sistema de evaluación consiste en preguntas de dificultad baja, media y alta y en la que, en función de las respuestas acertadas, la herramienta determina el nivel de conocimientos adquirido por el usuario.

Otra opción contemplada en esta herramienta son los enlaces a diversas fuentes de información y a páginas web de fabricantes de dispositivos y sistemas magnéticos. La figura 11 muestra la pantalla de la herramienta con los enlaces

mencionados. De esta forma el usuario puede completar su formación y puede acceder a páginas web en las que aparecen dispositivos comerciales cuyo funcionamiento se basa en los principios y leyes físicas estudiadas.

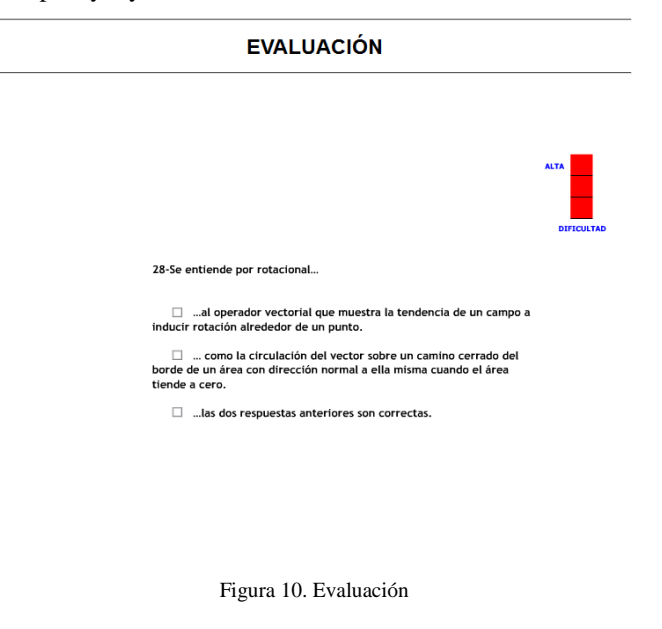

#### **ENLACES**

#### **APUNTES**

-DTE (Departamento de tecnología electrónica de la Universidad de Vigo) " http://www.dte.uvigo.es " -EUETI (Escuela Universitaria de Ingeniería Técnica Industrial de Vigo) " http://www.eueti.uvigo.es " -WIKIPEDIA (Enciclopedia de contenido libre) " http://es.wikipedia.org/wiki/Wikipedia:Portada " -OUIMICAWER (Blog con contenido variado para estudiantes de todo tino) " http://www.quimicaweb.net/ " -LABDEMFI (Universidad de Los Andes, Facultas de Ciencias) " http://webdelprofesor.ula.ve/ciencias.

#### **FABRICANTES**

-E.M.N. (Elementos Magnéticos Navarra) " http://www.elementosmagneticos.com/ -IMANES HAMSA (Imanes Alnico, Neodimio y Ferrita) " http://www.imanes-hamsa.co -APLI-MAG (Expertos en aplicaciones magnéticas) " http://www.apli-mag.com/ " -INDAEL (Fabricante de transformadores, imanes, electroimanes....) " http://www.indael.com/ " -ROENTGEN (Transformadores rectificadores y especiales) " http://www.roentgen.es/ " -SUESA (Subconiuntos electrónicos S.A.:Fabricante de transformadores y bobinas) " www.suesa.net/ ' -OMECA (Fabricante de transformadores) " http://www.omeca.net/ -ABB (Fabricante de productos electronicos) " http://www.abb.es/ " -ELMEQ (Fabricante de motores) " http://www.elmegmotor.es/ "

#### Figura 11. Pantalla de enlaces

#### IV. CONCLUSIONES

Esta herramienta, junto con otros recursos desarrollados en el Departamento de Tecnología Electrónica de la Universidad de Vigo, se utilizan habitualmente en la formación de los alumnos de las escuelas técnicas en las que impartimos docencia. Esta herramienta es de reciente creación y todavía no ha sido utilizada por muchos alumnos, pero desarrollos anteriores han demostrado el interés de las mismas por parte de los alumnos que las han utilizado. Posteriormente se realizaron encuestas a dichos alumnos y el resultado de éstas nos ha permitido llegar a las siguientes conclusiones:

- Facilita el aprendizaje y reduce el tiempo que el alumno debe dedicar a esta tarea. Esto se debe, por una parte a que se muestran los conceptos teóricos con la ayuda de animaciones y por otra porque el alumno puede interactuar con la herramienta mediante la modificación de diversos parámetros.
- La característica anterior hace que la herramienta desarrollada resulte especialmente adecuada de cara a las nuevas titulaciones, en las que el alumno deberá ser parte activa del aprendizaje.

Una de las razones que garantiza el interés de los alumnos en este tipo de herramientas es porque ellos mismos están implicados en la realización de las mismas. El motivo de buscar esta implicación es porque son los alumnos los más adecuados para indicar qué tipo de información necesitan, así como, la secuencia y la forma en que se les debe presentar.

Los alumnos tienen esta herramienta a su disposición en la web [1] y la pueden utilizar en cualquier momento y desde cualquier punto que disponga de conexión a internet.

#### **REFERENCES**

- [1] Raymond A.Serway. "Física Tomo II". McGraw-Hill 1997.
- [2] Raymond A.Serway. "Electricidad y magnetismo". McGraw-Hill.
- [3] Paul A. Tipler. "Física Tomo II". Editorial Reverté.
- [4] Juan M. Suárez creo, Blanca Nieves Miranda Blanco. "Máquinas eléctricas: Funcionamiento en régimen permanente". Tórculo Artes Gráficas, S.A.L
- [5] J. Marcos, L. Molinelli and S. Fernández. "Software-aided reliability education". 31st ASEE/IEEE Frontiers in Education Conference, 2001.
- [6] J. Marcos, A. Nogueiras, R. Rodríguez. "Herramienta de ayuda para la enseñanza de los sensores optoelectrónicos". Proceedings SAAEI´01, 2001.
- [7] J. Marcos, A. Nogueiras, J. Vilariño. "Aplicación multimedia para la enseñanza de sensores de proximidad inductivos". Proceedings SAAEI, 2002.
- [8] J. Marcos, A. Nogueiras, A. López. "Aplicación multimedia para la enseñanza de sensores de proximidad capacitivos". Proceedings SAAEI´03, 2003.
- [9] J. M. Vilas Iglesias y J. Marcos Acevedo. " Multimedia system for the learning about proximity sensors". International Conference on Education, IADAT. Bilbao, España, 2004.
- [10] Jorge Marcos Acevedo, Andrés Nogueiras Meléndez y Roberto Crespo Freiria. "Aplicación educativa para sensores de proximidad ultrasónicos". Seminario Anual de Automática y Electrónica Industrial (SAAEI 04). Toulouse, Francia.
- [11] Jorge Marcos-Acevedo, Oscar Omaña-García y Jesús Doval-Gandoy. " Multimedia Learning Tool for Lead-Acid Batteries". 21st Worldwide Battery, Hybrid and Fuel Cell Electric Vehicle Symposium & Exhibition EVS-21. Mónaco, 2005.
- [12] José Manuel Vilas, Luis Seco y Jorge Marcos. "Sistema multimedia para la enseñanza de los sensores de caudal". Simposio Nacional de Tecnologías de la Información y de las Comunicaciones en la Educación (SINTICE2005). Granada, España, 2005.
- [13] Serafín A. Pérez-López, María José González-Braña, Jorge Marcos-Acevedo, María Dolores Valdés y Enrique Mandado. Java-Based Le3arning of Algorithms for VLSI Physical Design Automation. The Internacional Journal of Engineering Education. Pp 306-317. ISSN: 0949-149X.
- [14] J.Marcos-Acevedo, J.M.Villas- Iglesias, S.A.Perez- Lopez. Multimedia System for the Teaching of Proximity Sensors. The Internacional Journal of Engineering Education. pp. 1304-1318. ISSN: 0949-149X.
- [15] Phillip Kerman. "ActionScript con Flash MX". Prentice Hall.
- [16] David Crowder, Rhonda Crowder. " Dreamweaver 3". Anaya Multimedia.
- [17] Jaime Peña, Mª Carmen Vidal. "Flash practico: guía de aprendizaje". Mn Graw 2004.
- [18] http://www.webs.uvigo.es/quintans/recursos/Web\_electromagnetismo/. Consultada el día 27-05-2012.